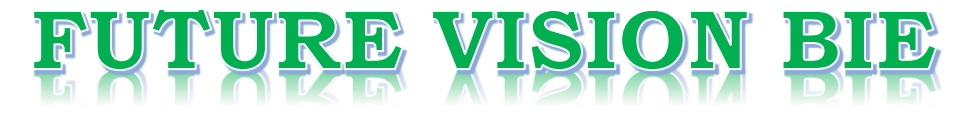

## **One Stop for All Study Materials**

## & Lab Programs

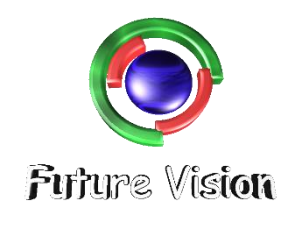

By K B Hemanth Raj

Scan the QR Code to Visit the Web Page

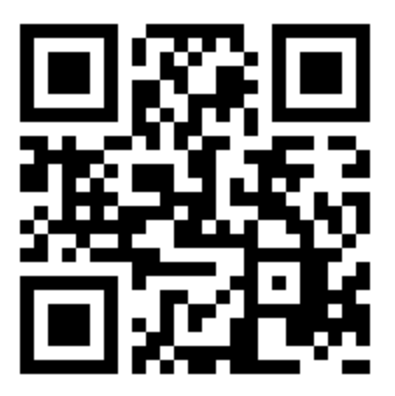

Or

**Visit : [https://hemanthrajhemu.github.io](https://hemanthrajhemu.github.io/)**

Gain Access to All Study Materials according to VTU, Currently for CSE - Computer Science Engineering...

**Join Telegram to get Instant Updates:<https://bit.ly/2GKiHnJ>**

**Contact: MAIL: [futurevisionbie@gmail.com](mailto:futurevisionbie@gmail.com)**

**INSTAGRAM: [www.instagram.com/hemanthraj\\_hemu/](http://www.instagram.com/hemanthraj_hemu/)**

**INSTAGRAM: [www.instagram.com/futurevisionbie/](http://www.instagram.com/futurevisionbie/)**

## DBMS LABORATORY WITH MINI PROJECT

[As per Choice Based Credit System (CBCS) scheme]

(Effective from the academic year 2017-2018)

## **SEMESTER – V**

Subject Code:**17CSL58** IA Marks: **40** 

Exam Marks: **60** Exam Hours: **03**

----------------------------------------------------------------------------------------------

## Program - 1

----------------------------------------------------------------------------------------------

Consider the schema for Movie Database:

**ACTOR(Act\_id, Act\_Name, Act\_Gender)**

**DIRECTOR(Dir\_id, Dir\_Name, Dir\_Phone)**

**MOVIES(Mov\_id, Mov\_Title, Mov\_Year, Mov\_Lang, Dir\_id)**

**MOVIE\_CAST(Act\_id, Mov\_id, Role)**

**RATING(Mov\_id, Rev\_Stars)**

Write SQL queries to

**1. List the titles of all movies directed by 'Hitchcock'.**

**2. Find the movie names where one or more actors acted in two or more movies.**

**3. List all actors who acted in a movie before 2000 and also in a movie after 2015**

**(use JOIN operation).**

**4. Find the title of movies and number of stars for each movie that has at least one**

**rating and find the highest number of stars that movie received. Sort the result**

**by movie title.**

**5. Update rating of all movies directed by 'Steven Spielberg' to 5.**

**SCHEMA DIAGRAM:** 

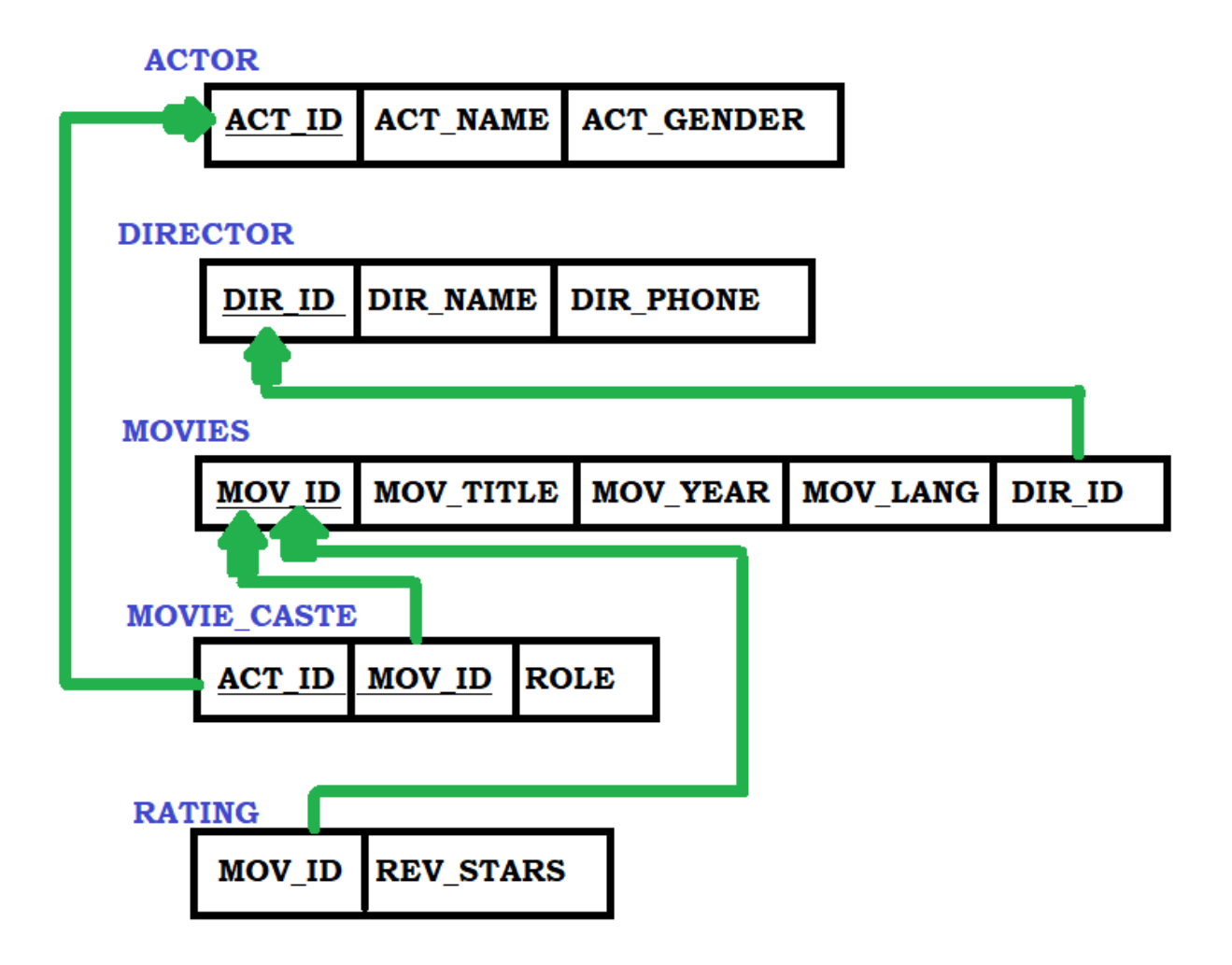

## **STEPS TO OPEN THE ORACLE DATABASE – 10G EXPRESS EDITION**

**----------------------------------------------------------------------------------------------------**

**----------------------------------------------------------------------------------------------------**

Step 1: Open the Browser (Preferred Chrome).

Step 2: <http://127.0.0.1:8080/>Enter the link on the browser.

Step 3: login with your id and password (finding difficulty in login in go to the link to know in-depth details

[https://hemanthrajhemu.github.io/FutureVisionBIE/WP/5CSE/DBMS\\_LAB\\_INFO.html](https://hemanthrajhemu.github.io/FutureVisionBIE/WP/5CSE/DBMS_LAB_INFO.html)

(Note Username is the system by default & Password is the passkey you entered in the installation)

Step 4: Now click on SQL->SQL Commands. This is the place where we execute the SQL Commands.

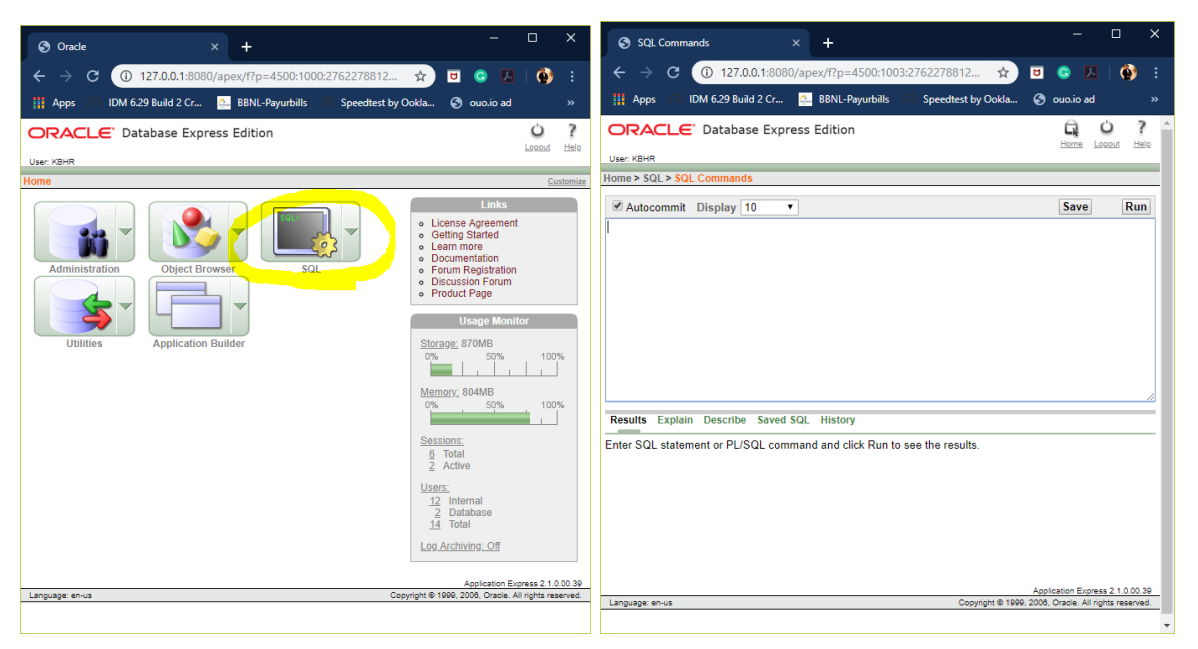

Step 5: you are in SQL Command Now you can Create table, create view, Run Queries here & lot more.

**---------------------------------------------------------------------------------------------------- Create Table: (Follow the Schema Diagram in Creating the Data Base) ----------------------------------------------------------------------------------------------------** 1. **Create Table for ACTOR** SOL Commande  $\leftarrow$  $\rightarrow$  **C (0)** 127.0.0.1:8080/apex/f?p... ☆  $\overline{u}$  $\mathbf{c}$ CREATE TABLE ACTOR( IDM 6.29 Build 2 Cr... **A** BBNL-Payurbills **iii** Apps ACT\_ID INTEGER PRIMARY KEY, User: KBHF ACT\_NAME VARCHAR(30) NOT NULL, Home >  $SQL >$ ACT GENDER VARCHAR(10) NOT NULL); Autocommit Display 10  $\overline{\phantom{a}}$ Save Run CREATE TABLE ACTOR(ACT ID INTEGER PRIMARY KEY, ACT NAME VARCHAR(30) NOT NULL, ACT\_GENDER VARCHAR(10) NOT NULL); NOW RUN. Results Explain Describe Saved SOL History Table created. 0.47 seconds Application Express 2.1.0.00.39 Copyright @ 1999, 2006, Oracle. All rights reserve Language: en-us  $\Box$ SQL Commands 2. **Create Table for DIRECTOR**  $\ddot{}$  $\rightarrow$  **C (0)** 127.0.0.1:8080/apex/f?p.  $\leftarrow$ ☆  $\overline{a}$ CREATE TABLE DIRECTOR( IDM 6.29 Build 2 Cr... **iii** Apps **A** BBNL-Pavurbill DIR\_ID INTEGER PRIMARY KEY, User: KBHR DIR\_NAME VARCHAR(30) NOT NULL, Home > SQL > SQL Command DIR\_PHONE INTEGER); Autocommit Display 10  $\mathbf v$ Save Run CREATE TABLE DIRECTOR(DIR\_ID INTEGER PRIMARY KEY, DIR\_NAME VARCHAR(30) NOT NULL, DIR PHONE INTEGER): NOW RUN. Results Explain Describe Saved SQL History Table created. 0.03 seconds Application Express 2.1.0.00.39 Language: en-us Copyright @ 1999, 2006, Oracle. All rights reserved. 3. **Create Table for MOVIES** @ SOL Commands  $\overline{+}$ 127.0.0.1:8080/apex/f?p.  $\rightarrow$   $\alpha$ CREATE TABLE MOVIES( **H** Apps IDM 6.29 Build 2 Cr... **2** BBNL-Pavurbill MOV\_ID INTEGER PRIMARY KEY, **User: KBHF** MOV\_TITLE VARCHAR(30) NOT NULL, Home > SQL > SQL Co MOV\_YEAR INTEGER NOT NULL, Autocommit Display 10 Save Run MOV\_LANG VARCHAR(10), CREATE TABLE MOVIES(MOV\_ID INTEGER PRIMARY KEY, MOV\_TITLE<br>VARCHAR(38) NOT NULL, MOV\_YEAR INTEGER NOT NULL, MOV\_LANG<br>VARCHAR(18), DIR\_ID INTEGER REFERENCES DIRECTOR(DIR\_ID) ON<br>DELETE CASCADE); DIR ID INTEGER REFERENCES DIRECTOR(DIR\_ID) ON DELETE CASCADE); Results Explain Describe Saved SQL History Table created. NOW RUN. 0.33 seconds pplication Express 2. Copyright @ 1999, 2 Language: en-us

#### 4. **Create Table for MOVIE\_CASTE**

CREATE TABLE MOVIE\_CASTE( ACT\_ID INTEGER REFERENCES ACTOR(ACT\_ID) ON DELETE CASCADE, MOV\_ID INTEGER REFERENCES MOVIES(MOV\_ID) ON DELETE CASCADE, ROLE VARCHAR(30) NOT NULL);

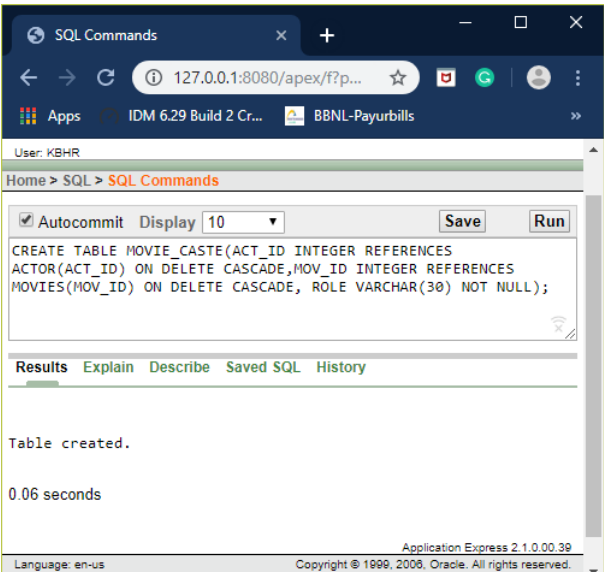

NOW RUN.

### 5. **Create Table for RATING**

#### CREATE TABLE RATING(

MOV\_ID INTEGER REFERENCES MOVIES(MOV\_ID) ON DELETE CASCADE, REV\_STARS INTEGER NOT NULL);

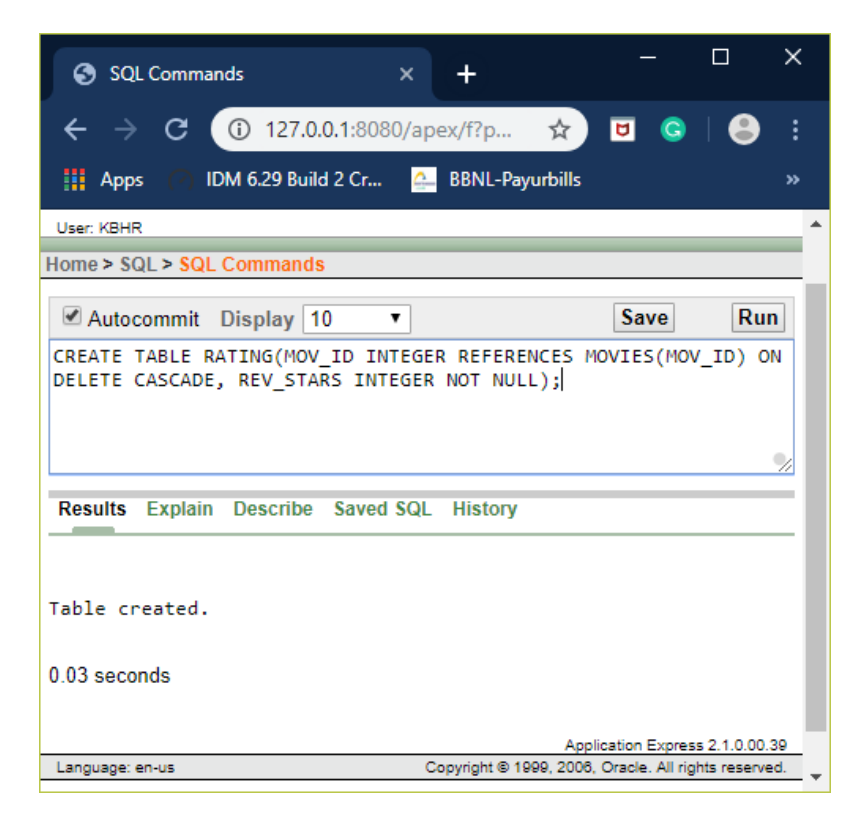

**----------------------------------------------------------------------------------------------------**

#### **TABLE DESCRIPTION**

### 1. DESC ACTOR;

------------------------------------

----------------

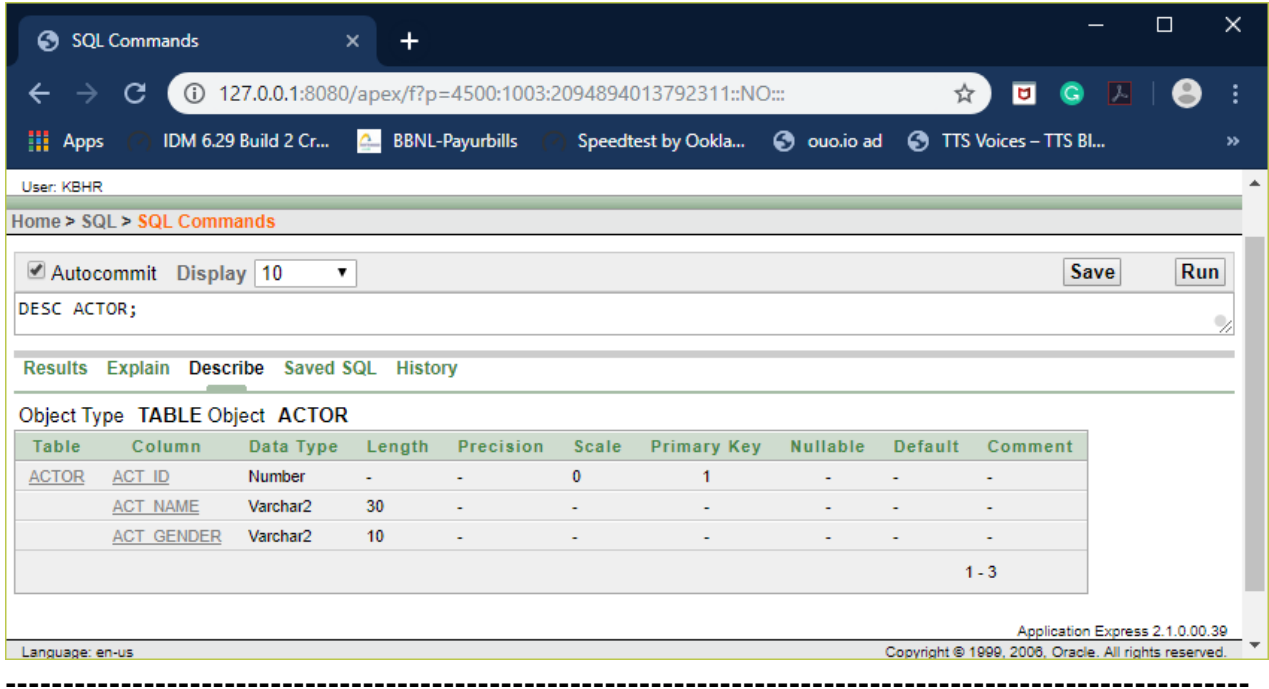

#### 2. DESC DIRECTOR;

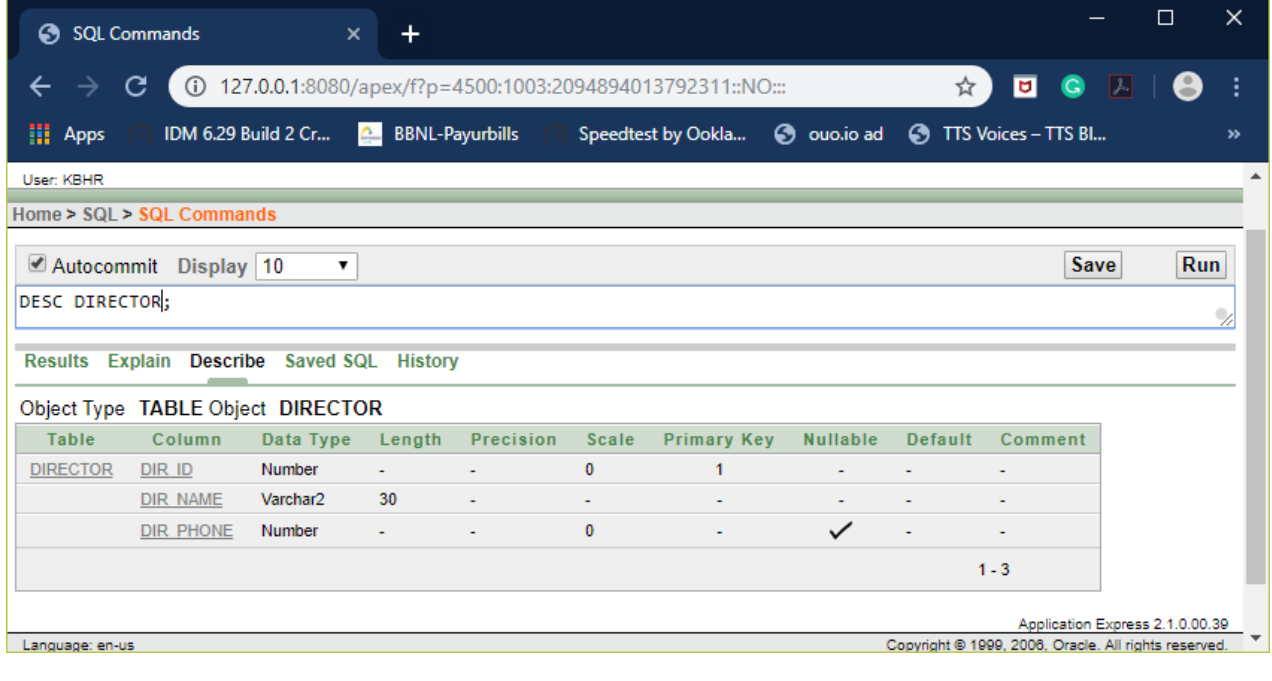

#### 3. DESC MOVIES;

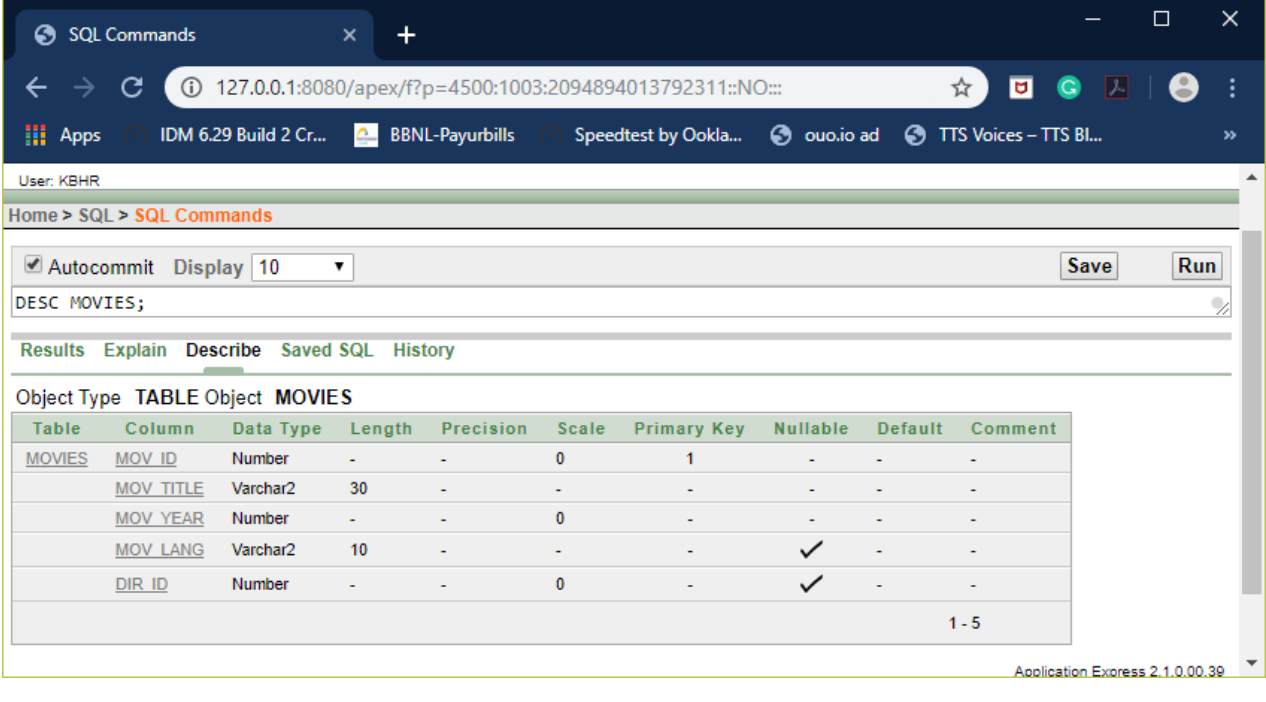

## 4. DESC MOVIE\_CASTE;

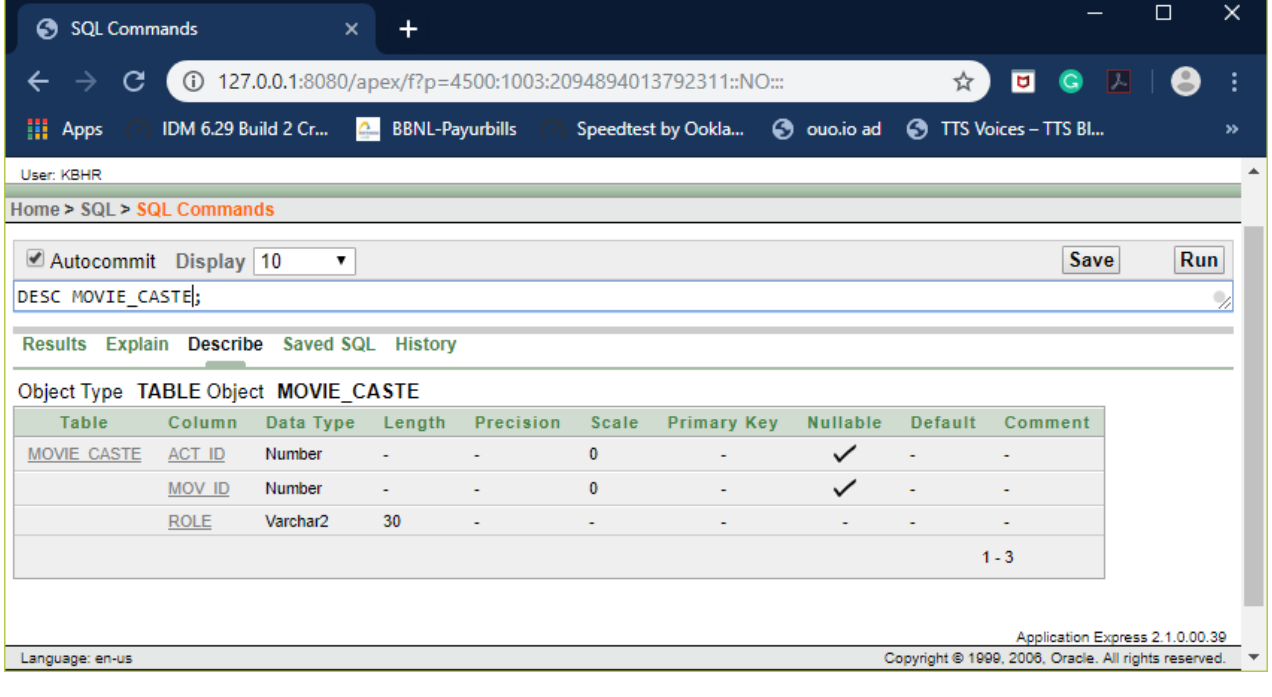

### 5. DESC RATING;

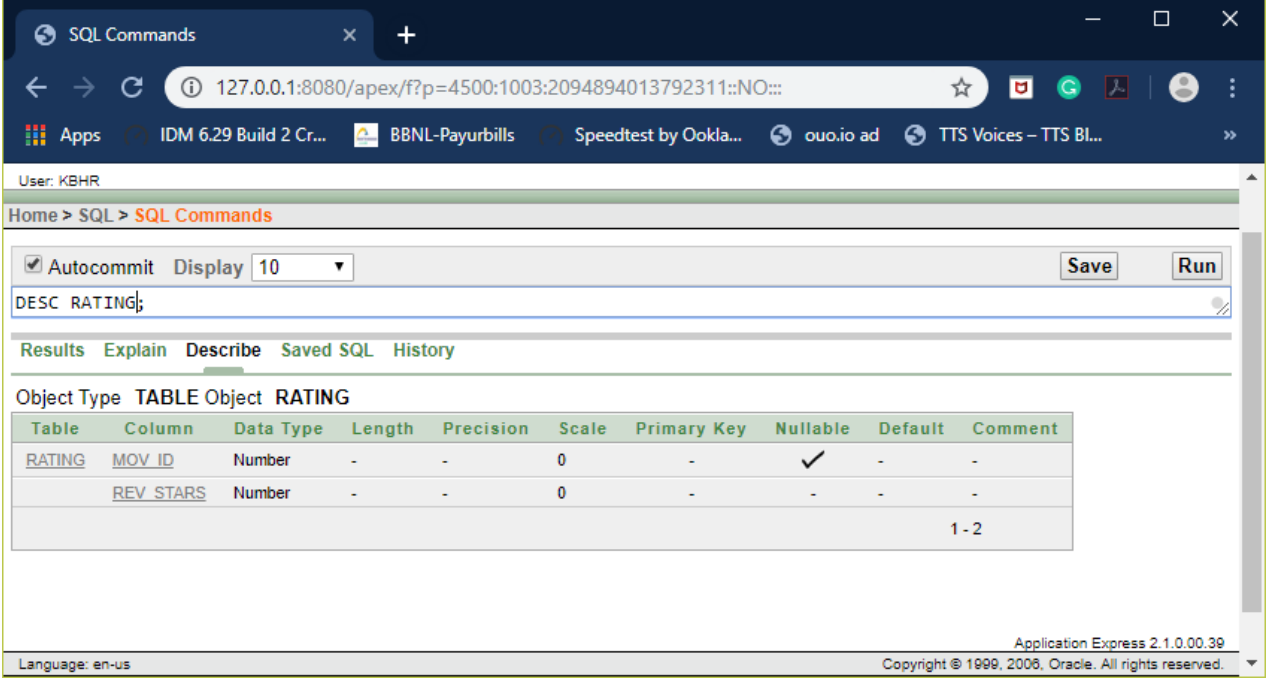

**----------------------------------------------------------------------------------------------------**

## **INSERTION OF VALUES TO TABLE**

**----------------------------------------------------------------------------------------------------**

**----------------------------------------------------------------------------------------------------**

### **1. VALUES INTO ACTOR**

### **INSERT INTO ACTOR VALUES(<ACT\_ID> , <ACT\_NAME>, <ACT\_GENDER> );**

INSERT INTO ACTOR VALUES(1001,'PRABHAS','MALE'); INSERT INTO ACTOR VALUES(1002,'RAJKUMAR','MALE'); INSERT INTO ACTOR VALUES(1003,'SNEHA','FEMALE'); INSERT INTO ACTOR VALUES(1004,'AISHWARAYA','FEMALE'); INSERT INTO ACTOR VALUES(1005,'RITHIK','MALE');

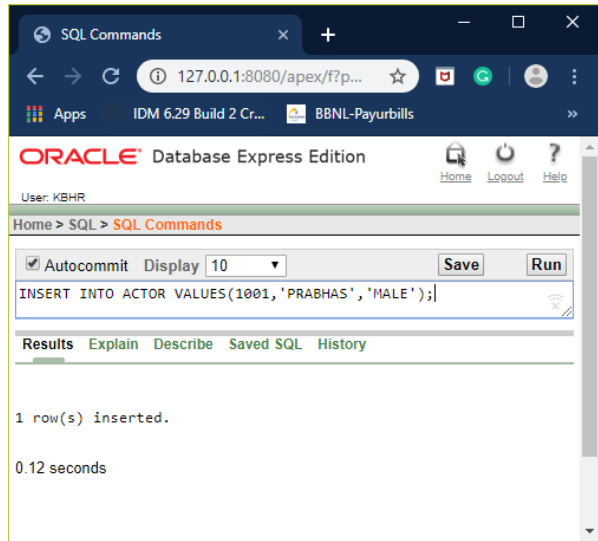

#### 2. **VALUES INTO DIRECTOR**

#### **INSERT INTO DIRECTOR VALUES(<DIR\_ID>,<DIR\_NAME>,<DIR\_PHONE>);**

INSERT INTO DIRECTOR VALUES(2001,'HITCHCOCK','9639639630'); INSERT INTO DIRECTOR VALUES(2002,'STEVEN SPIELBERG','8887779991'); INSERT INTO DIRECTOR VALUES(2003,'RAJMOULI','9995556662'); INSERT INTO DIRECTOR VALUES(2004,'ATLEE','9874569874'); INSERT INTO DIRECTOR VALUES(2005,'HEMANTH','9874555780');

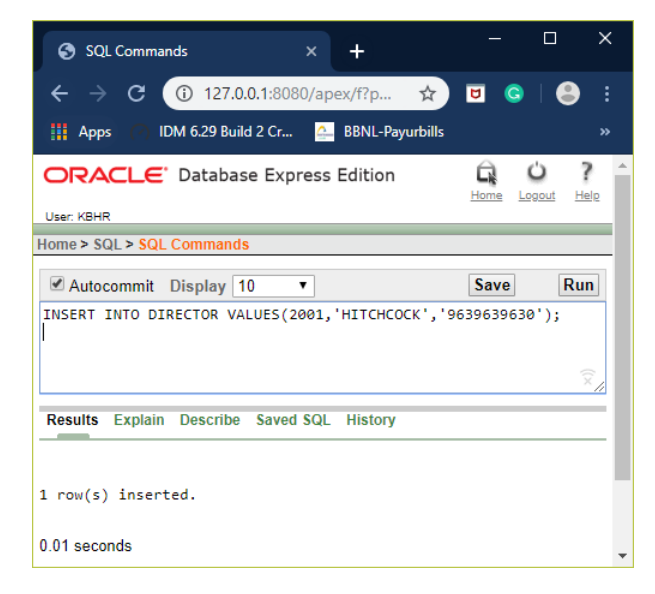

#### 3. **VALUES INTO MOVIES**

#### **INSERT INTO MOVIES VALUES(<MOV\_ID>,<MOV\_TITLE>,<MOV\_YEAR>,<MOV\_LANG>,<DIR\_ID>);**

INSERT INTO MOVIES VALUES(3001,'BAHUBALI',2014,'HINDI',2003); INSERT INTO MOVIES VALUES(3002,'BAHUBALI',2014,'TELUGU',2003); INSERT INTO MOVIES VALUES(3003,'BAHUBALI 2',2016,'HINDI',2003); INSERT INTO MOVIES VALUES(3004,'BAHUBALI 2',2016,'TELUGU',2003); INSERT INTO MOVIES VALUES(3005,'BABY DRIVER ',1999,'ENGLISH',2001); INSERT INTO MOVIES VALUES(3006,'TERMINATOR',2000,'ENGLISH',2002);

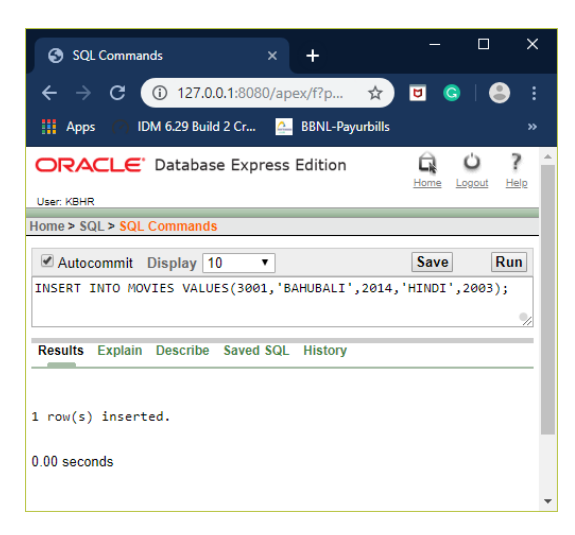

#### 4. **VALUES INTO MOVIE\_CASTE**

#### **INSERT INTO MOVIE\_CASTE VALUES(<ACT\_ID>,<MOV\_ID>,<ROLE>);**

```
INSERT INTO MOVIE_CASTE VALUES(1001,3001,'HERO');
INSERT INTO MOVIE_CASTE VALUES(1001,3002,'HERO');
INSERT INTO MOVIE_CASTE VALUES(1001,3003,'HERO');
INSERT INTO MOVIE_CASTE VALUES(1001,3004,'HERO');
INSERT INTO MOVIE_CASTE VALUES(1003,3001,'HEROINE');
INSERT INTO MOVIE_CASTE VALUES(1003,3002,'HEROINE');
INSERT INTO MOVIE_CASTE VALUES(1004,3001,'HEROINE');
INSERT INTO MOVIE_CASTE VALUES(1004,3002,'HEROINE');
INSERT INTO MOVIE_CASTE VALUES(1001,3005,'HERO');
INSERT INTO MOVIE_CASTE VALUES(1001,3006,'HERO');
```
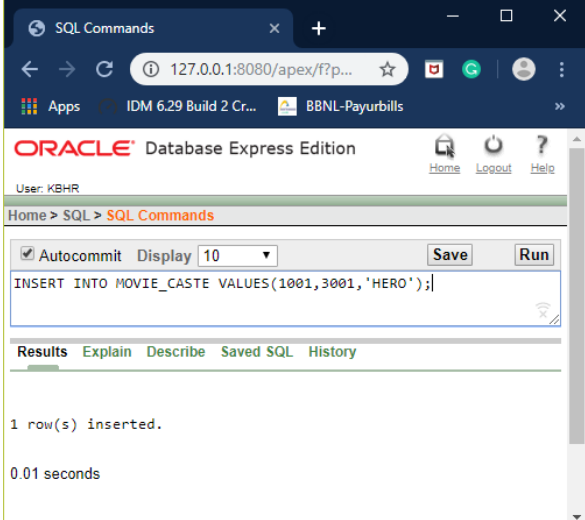

#### 5. **VALUES INTO RATING**

#### **INSERT INTO RATING VALUES(<MOV\_ID>,<REV\_STARS>);**

```
INSERT INTO RATING VALUES(3001,'8');
INSERT INTO RATING VALUES(3002,'7');
INSERT INTO RATING VALUES(3003,'6');
INSERT INTO RATING VALUES(3004,'7');
INSERT INTO RATING VALUES(3005,'4');
INSERT INTO RATING VALUES(3006,'2');
```
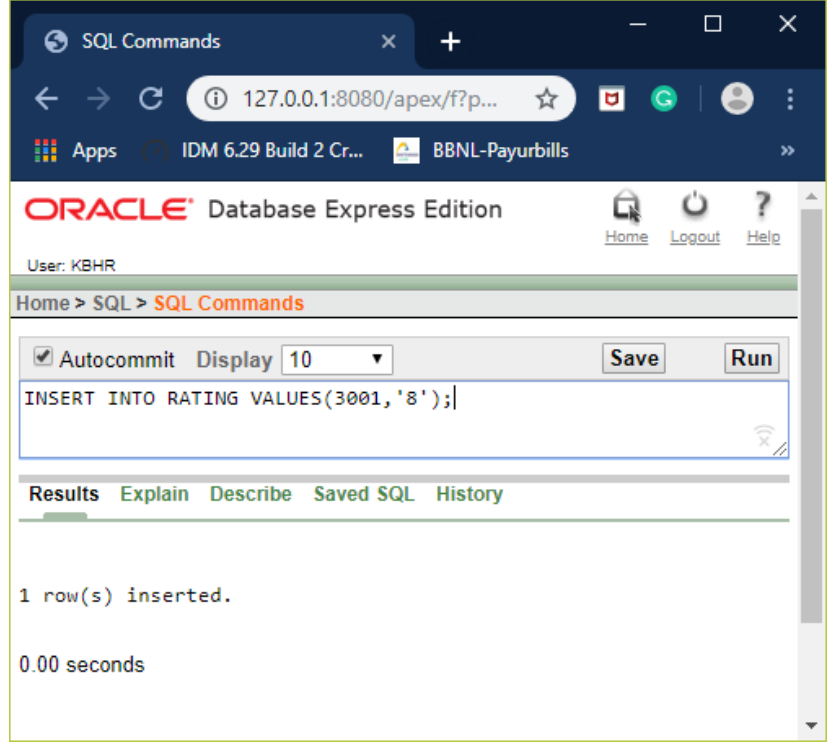

**----------------------------------------------------------------------------------------------------**

**----------------------------------------------------------------------------------------------------**

#### RETRIEVAL OF INSERTED VALUES

**----------------------------------------------------------------------------------------------------**

## **1. ACTORS:**

## SELECT \* FROM ACTOR;

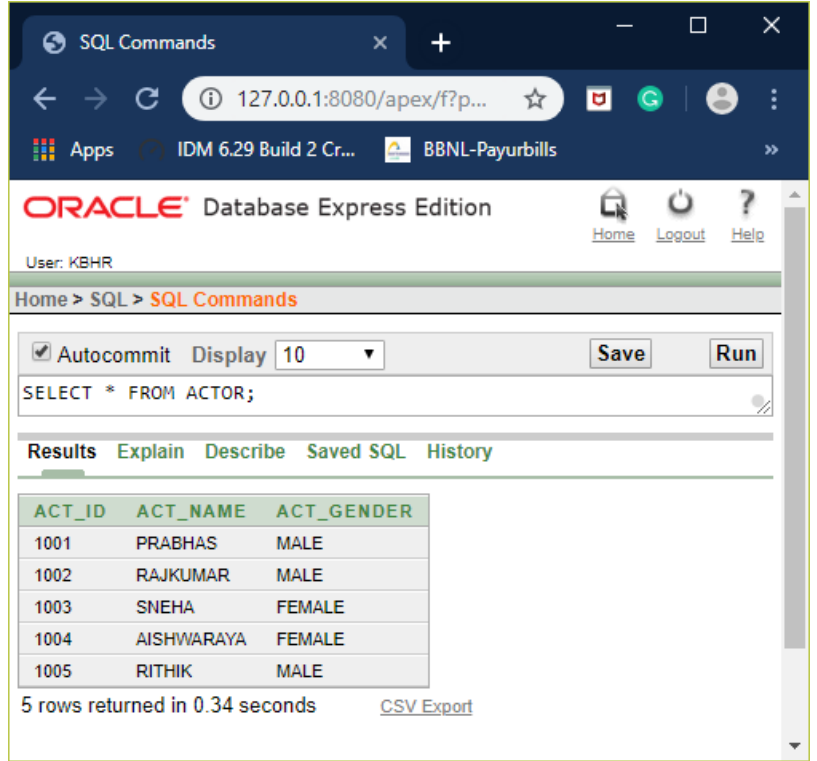

#### **2. DIRECTOR:**

#### SELECT \* FROM DIRECTOR;

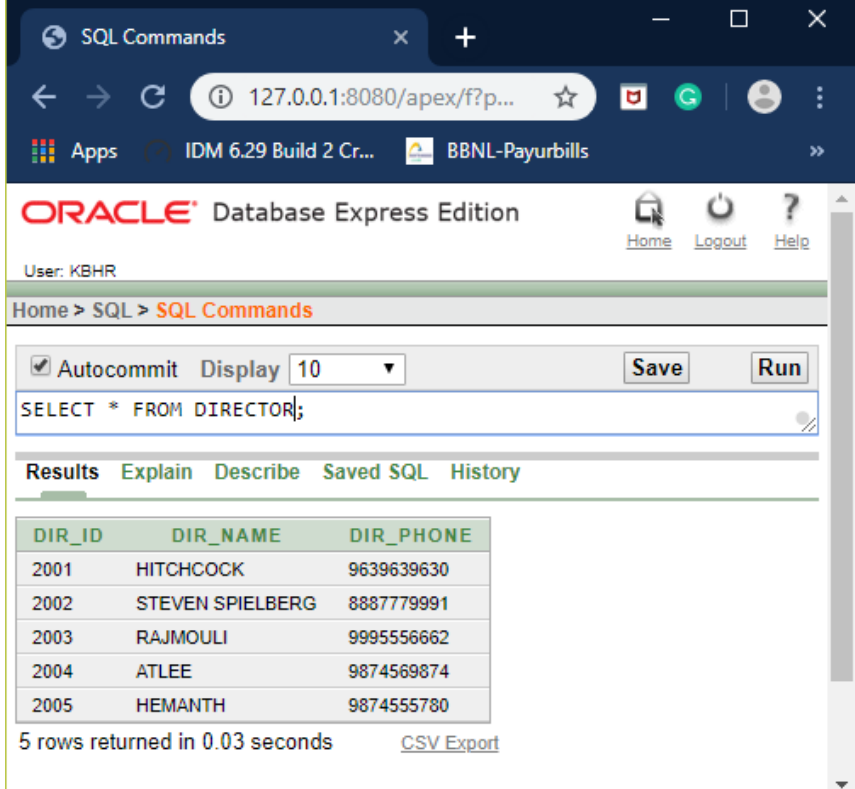

#### **3. MOVIES:**

#### SELECT \* FROM MOVIES;

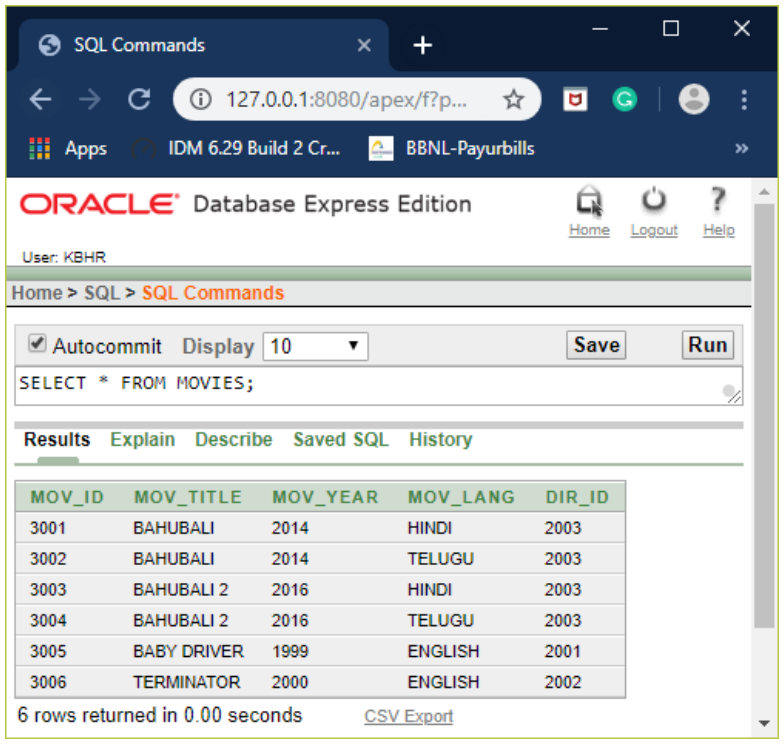

#### **4. MOVIE\_CASTE:**

SELECT \* FROM MOVIE\_CASTE;

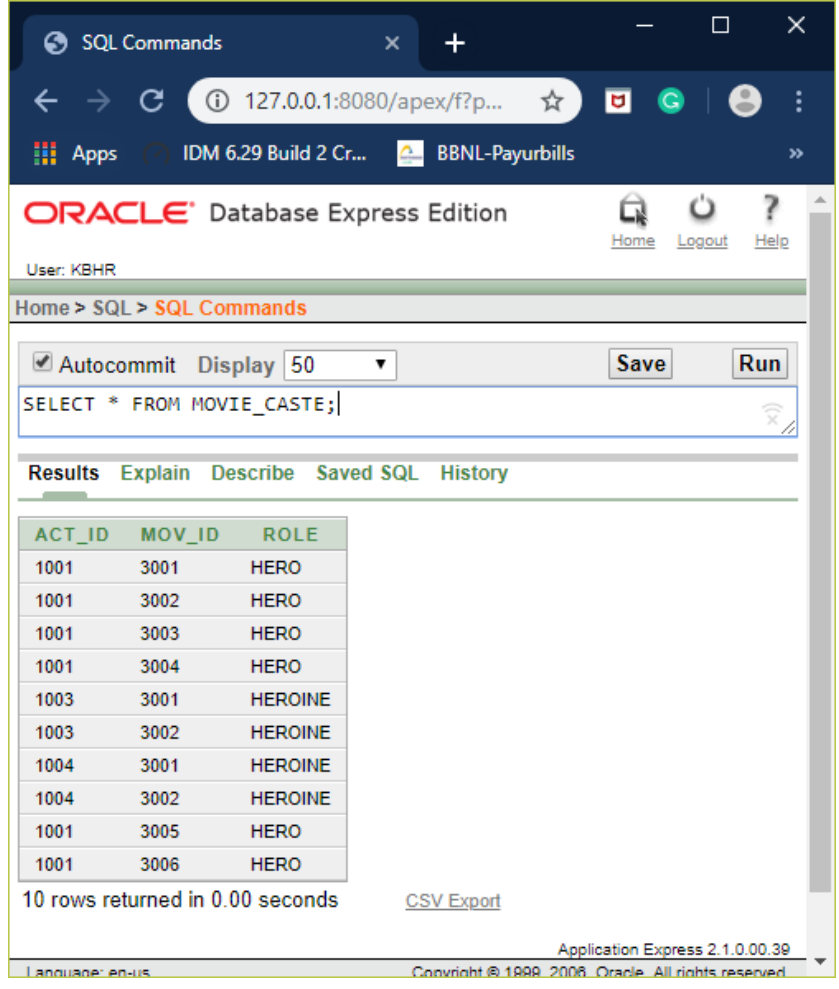

### **5. RATING:**

#### SELECT \* FROM RATING;

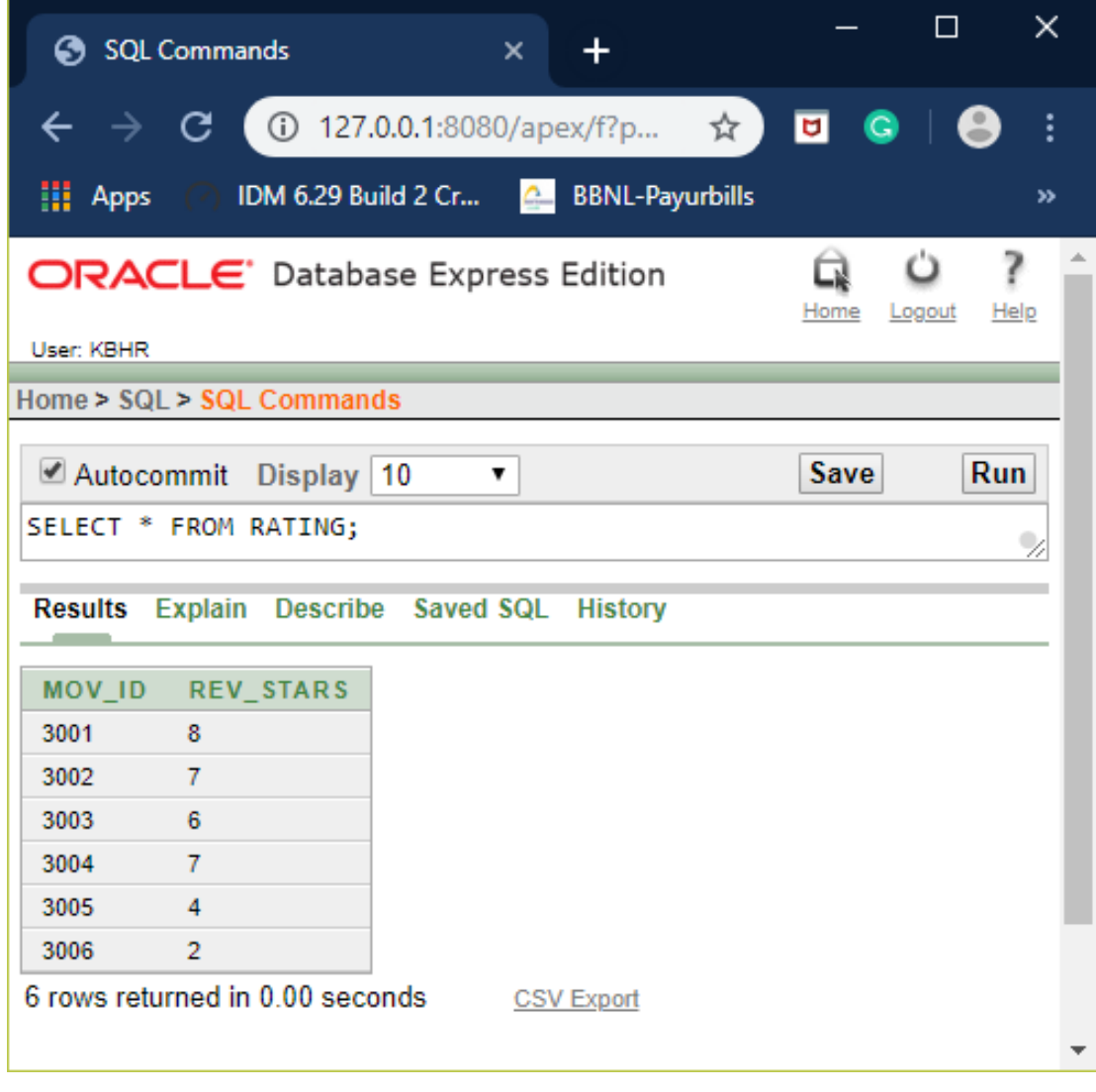

**----------------------------------------------------------------------------------------------------**

**----------------------------------------------------------------------------------------------------**

#### **QUERIES**

#### **----------------------------------------------------------------------------------------------------**

#### **1. List the titles of all movies directed by 'Hitchcock'.**

SELECT M.MOV\_TITLE FROM MOVIES M,DIRECTOR D WHERE D.DIR\_NAME='HITCHCOCK' AND D.DIR\_ID=M.DIR\_ID;

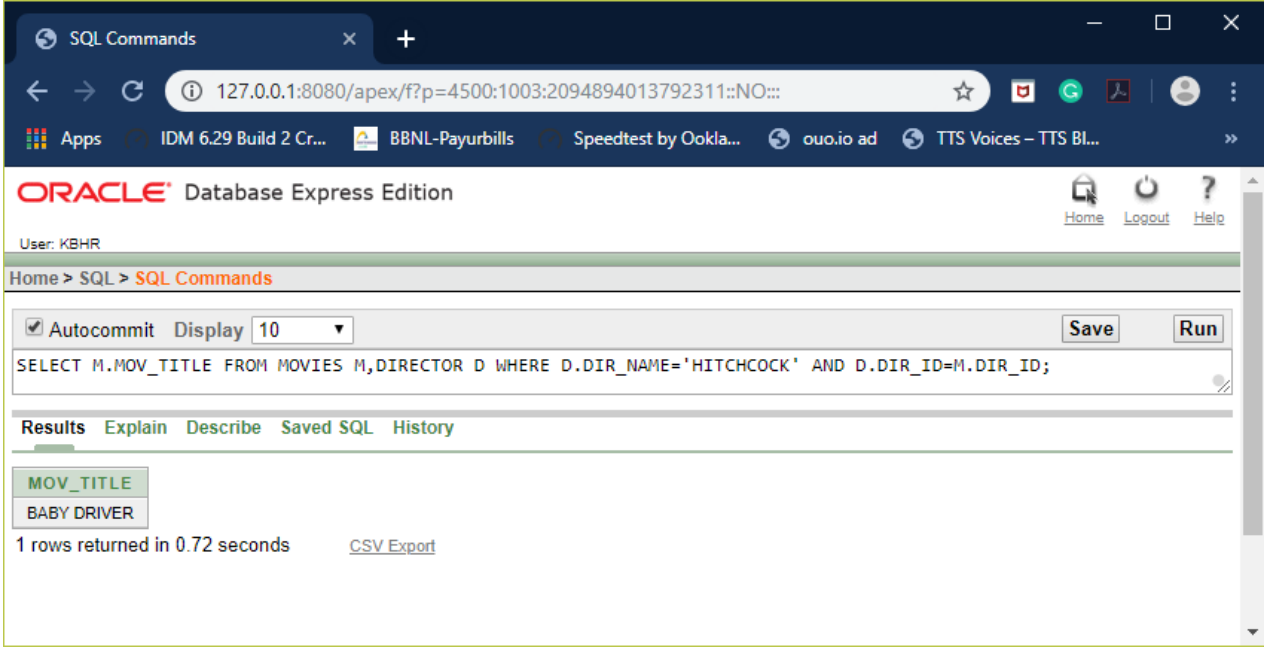

#### **2. Find the movie names where one or more actors acted in two or more movies.**

SELECT MOV\_TITLE FROM MOVIES M,MOVIE\_CASTE MC WHERE M.MOV\_ID=MC.MOV\_ID AND ACT\_ID IN (SELECT ACT\_ID FROM MOVIE\_CASTE GROUP BY ACT\_ID HAVING COUNT(ACT\_ID)>1) GROUP BY MOV\_TITLE HAVING COUNT(MOV\_TITLE)>1;

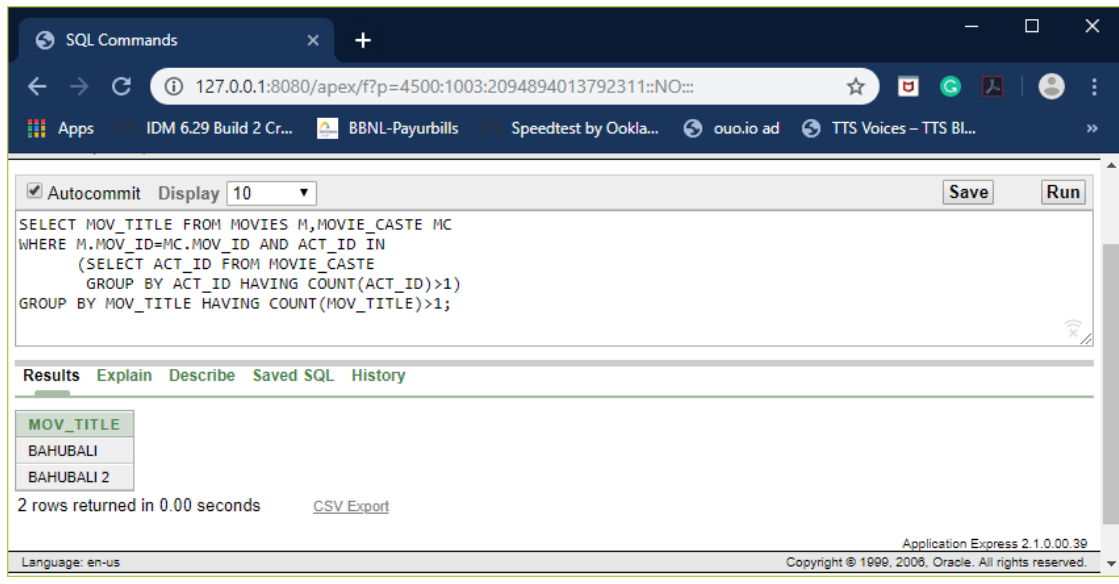

### **3. List all actors who acted in a movie before 2000 and also in a movie after 2015.**

SELECT ACT\_NAME FROM ACTOR A, MOVIE\_CASTE MC WHERE A.ACT\_ID=MC.ACT\_ID AND MC.MOV\_ID IN (SELECT MOV\_ID FROM MOVIES WHERE MOV\_YEAR NOT BETWEEN 2000 AND 2015) GROUP BY ACT\_NAME HAVING COUNT(\*)>1;

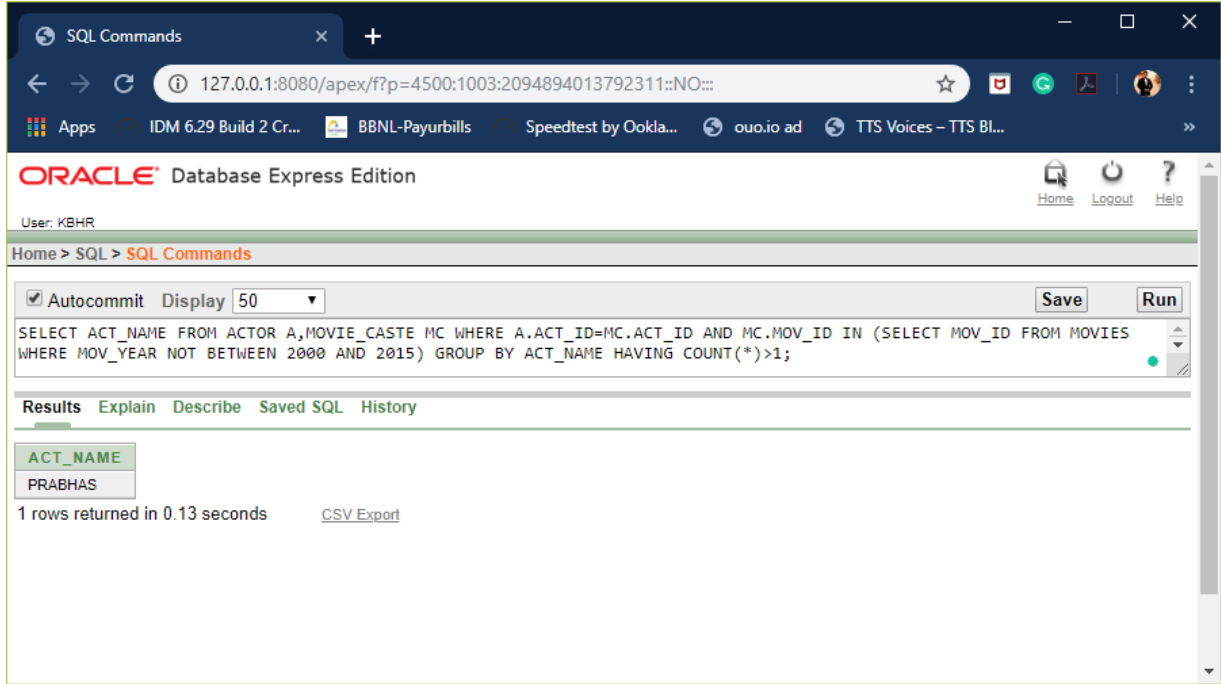

**4. Find the title of movies and number of stars for each movie that has at least one rating and find the highest number of stars that movie received. Sort the result by movie title.**

SELECT MOV\_TITLE,MAX(REV\_STARS) FROM MOVIES M INNER JOIN RATING R ON M.MOV ID=R.MOV ID GROUP BY MOV TITLE ORDER BY MOV TITLE:

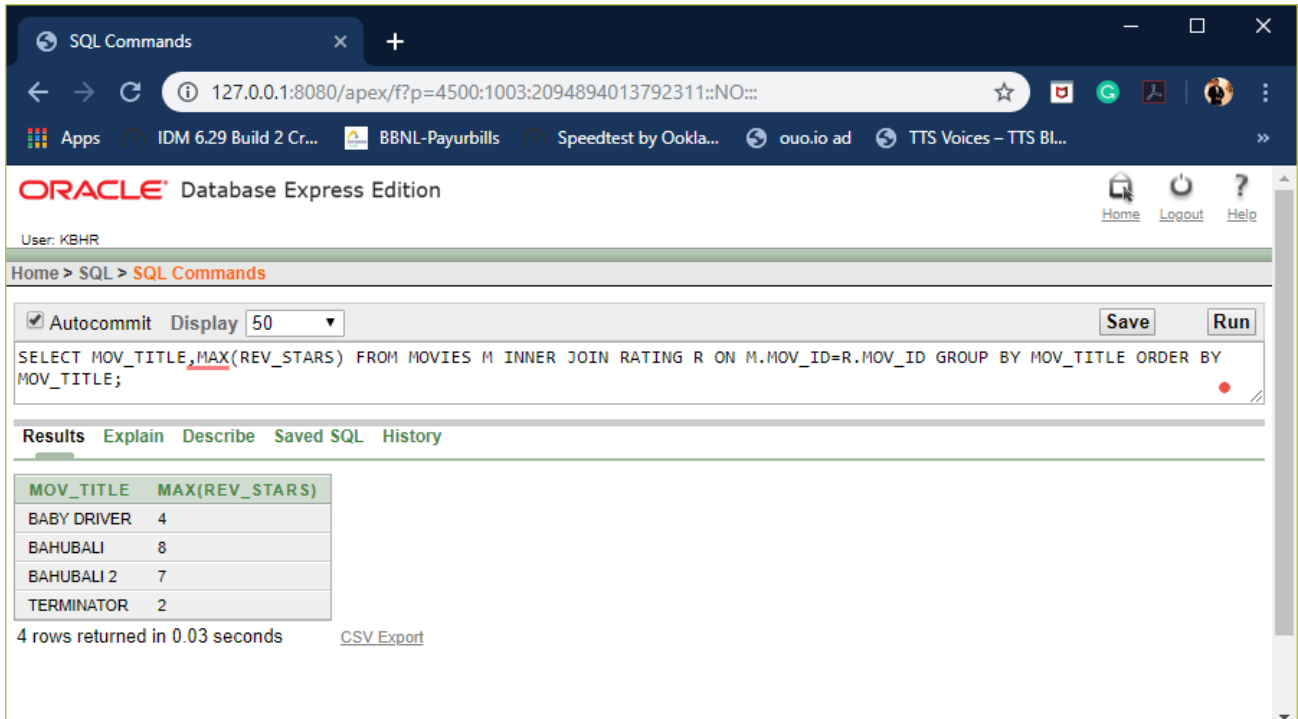

## **5. Update rating of all movies directed by 'Steven Spielberg' to 5.**

### SELECT \* FROM RATING;

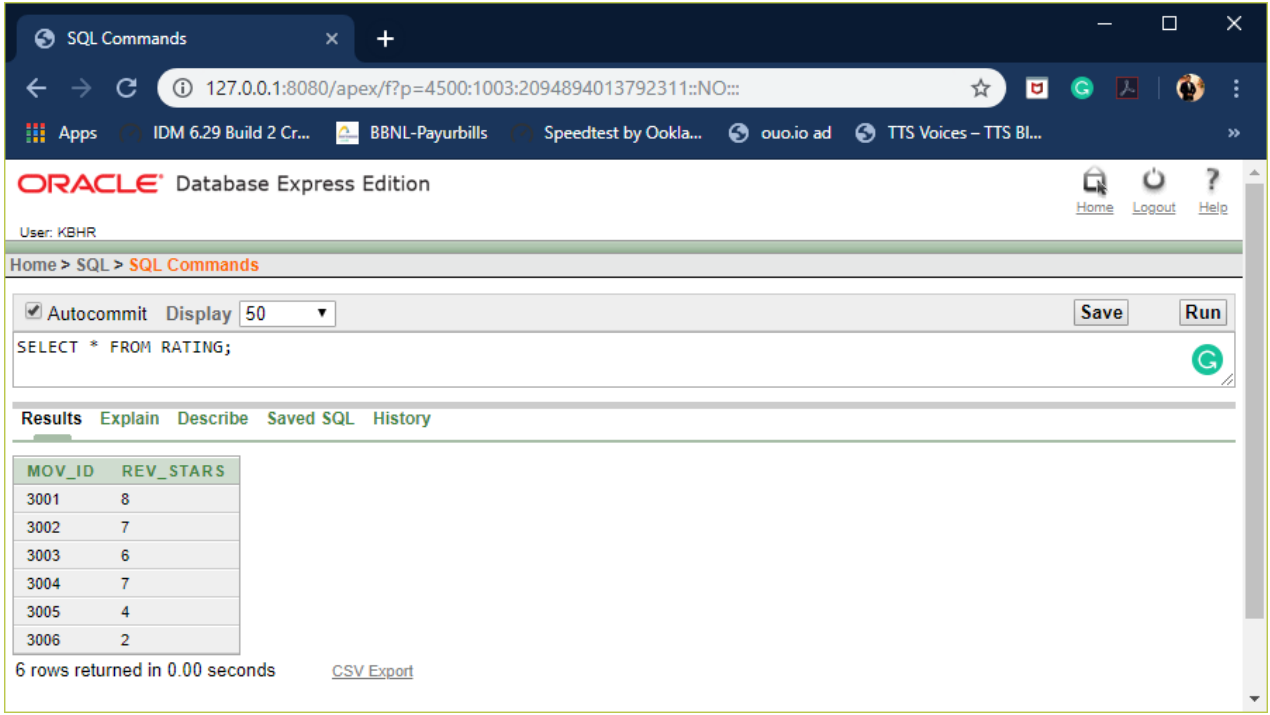

## UPDATE RATING SET REV\_STARS=5 WHERE MOV\_ID IN (SELECT MOV\_ID FROM MOVIES M,DIRECTOR D WHERE D.DIR\_ID=M.DIR\_ID AND DIR\_NAME='STEVEN SPIELBERG');

**----------------------------------------------------------------------------------------**

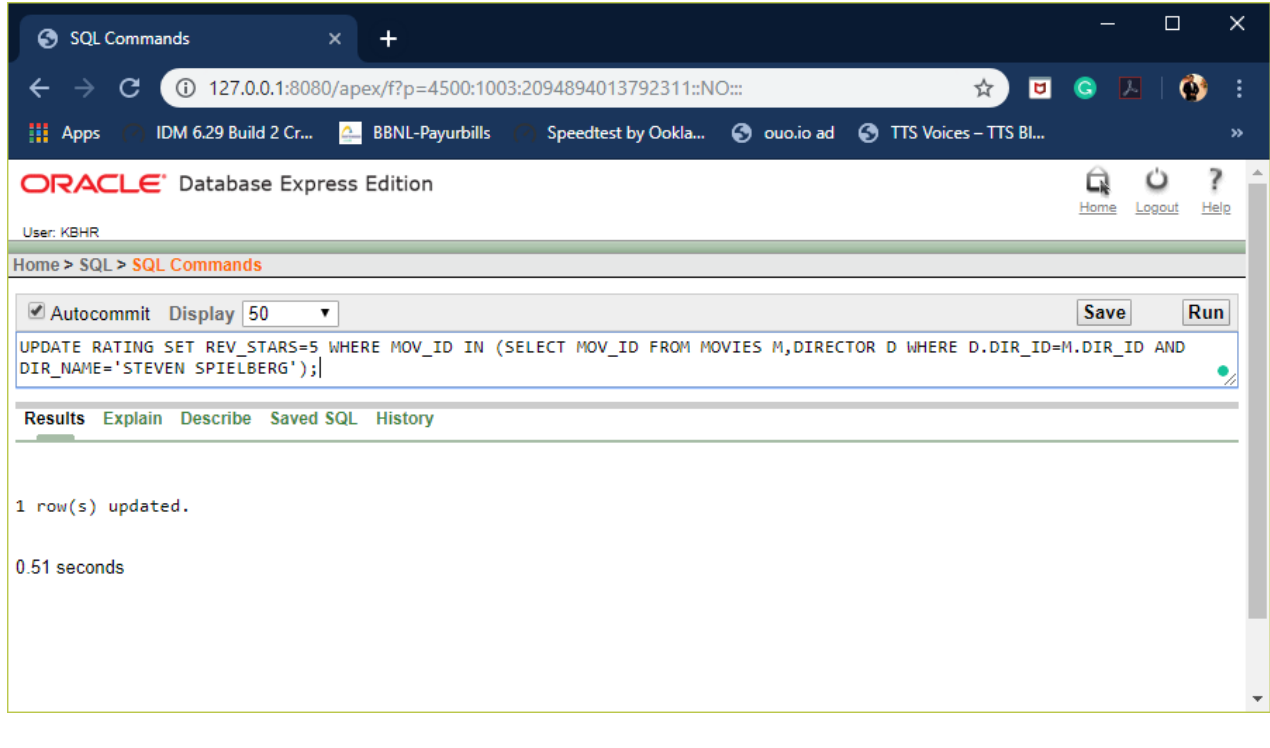

# **https://hemanthrajhemu.github.io**

**----------------------------------------------------------------------------------------**

#### SELECT \* FROM RATING;

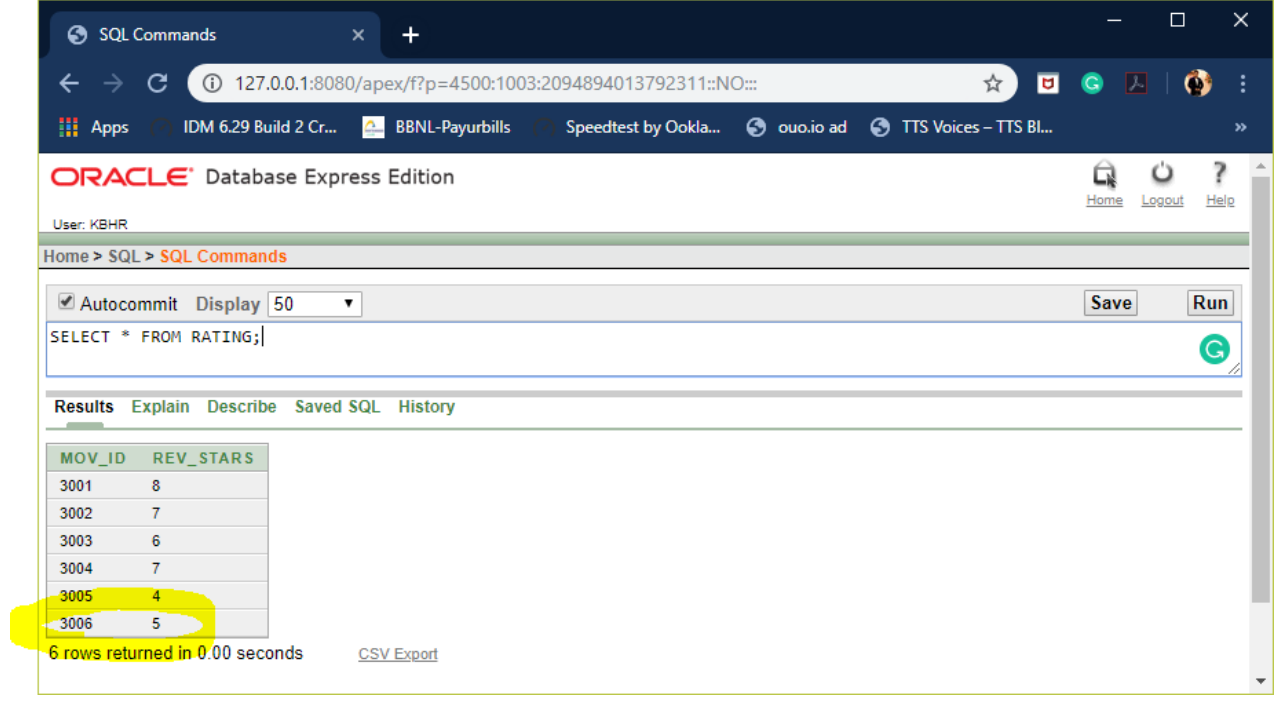

#### THE END